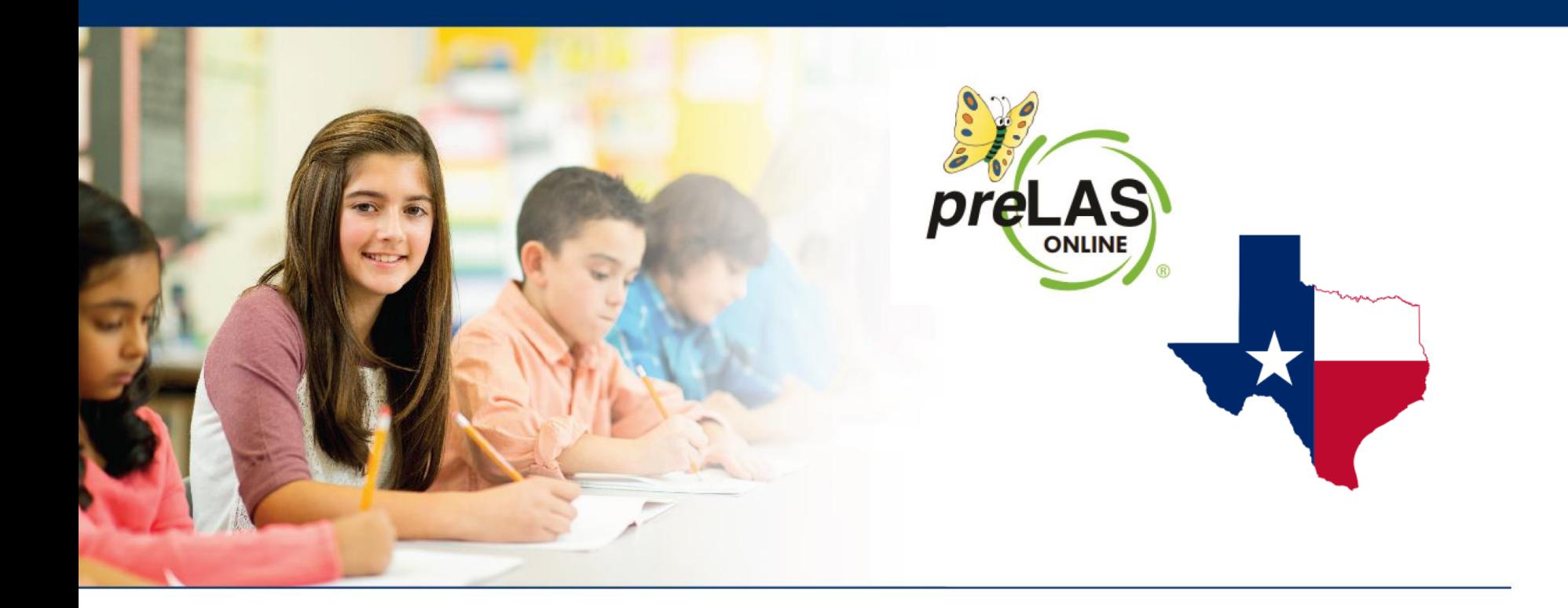

## **Enabling preLAS Online Content**

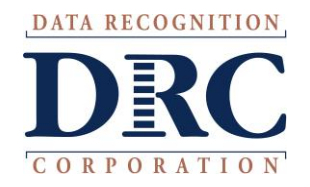

## **Enabling preLAS Online Content**

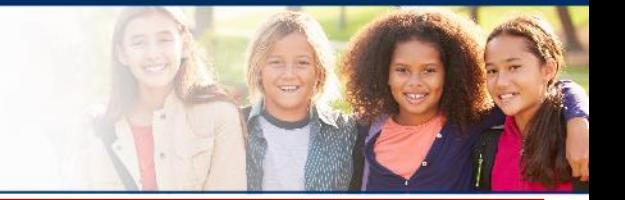

- If the INSIGHT test client is already installed, **NO uninstall/reinstall is needed** however your IT will need to enable the *pre*LAS Online content in Central Office Services
- Log into INSIGHT > My Applications > Central Office Services > Configurations
- **Click on the Configuration hyperlink:**

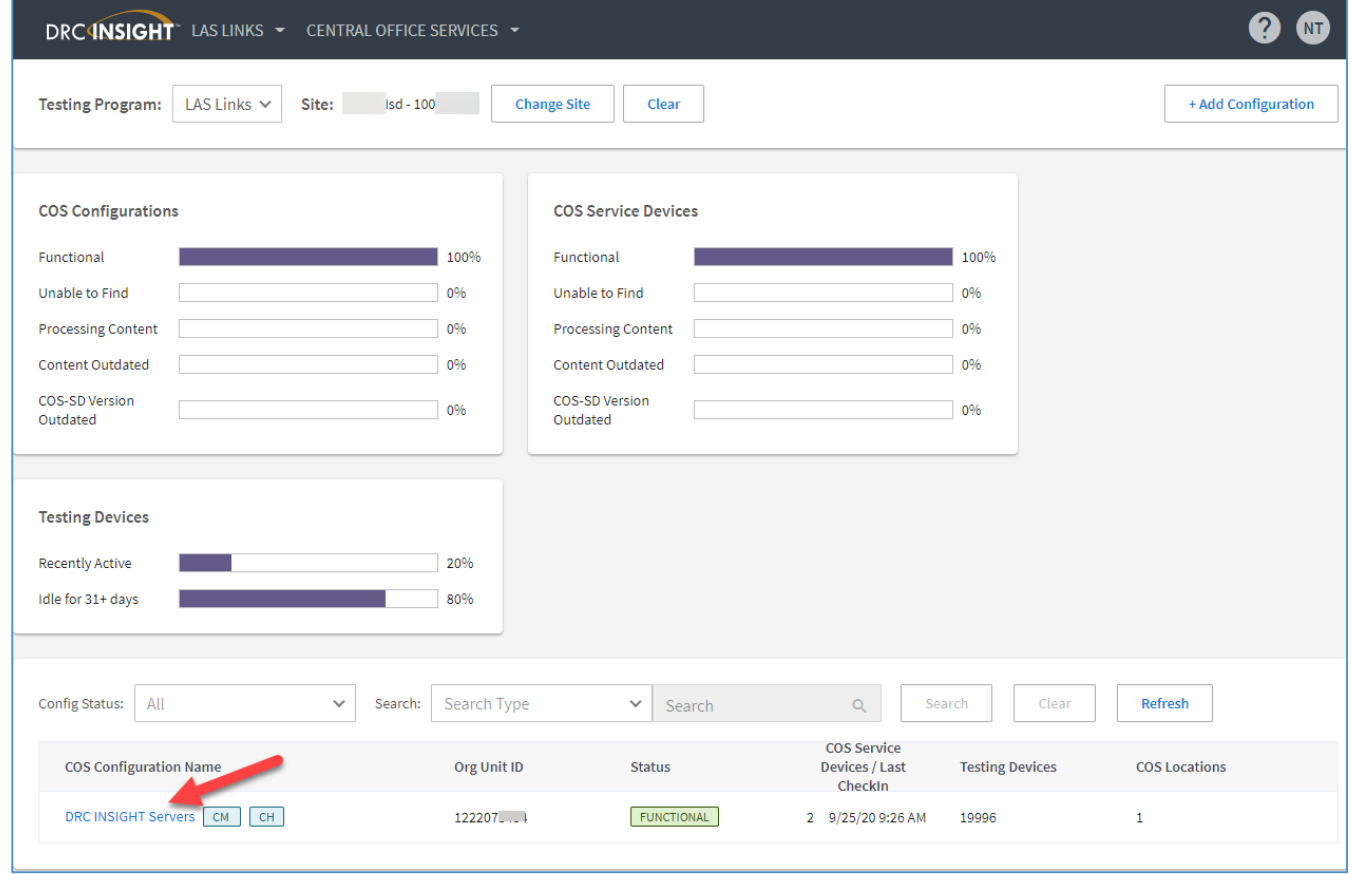

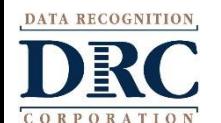

## **Enabling preLAS Online Content**

- Click on the Content Management tab
- Check the ELL040 *pre*LAS Online box
- Click Update Configuration
- Note: *preLAS* Online does not include TTS/HVA nor VSL so you will not be able to click those boxes

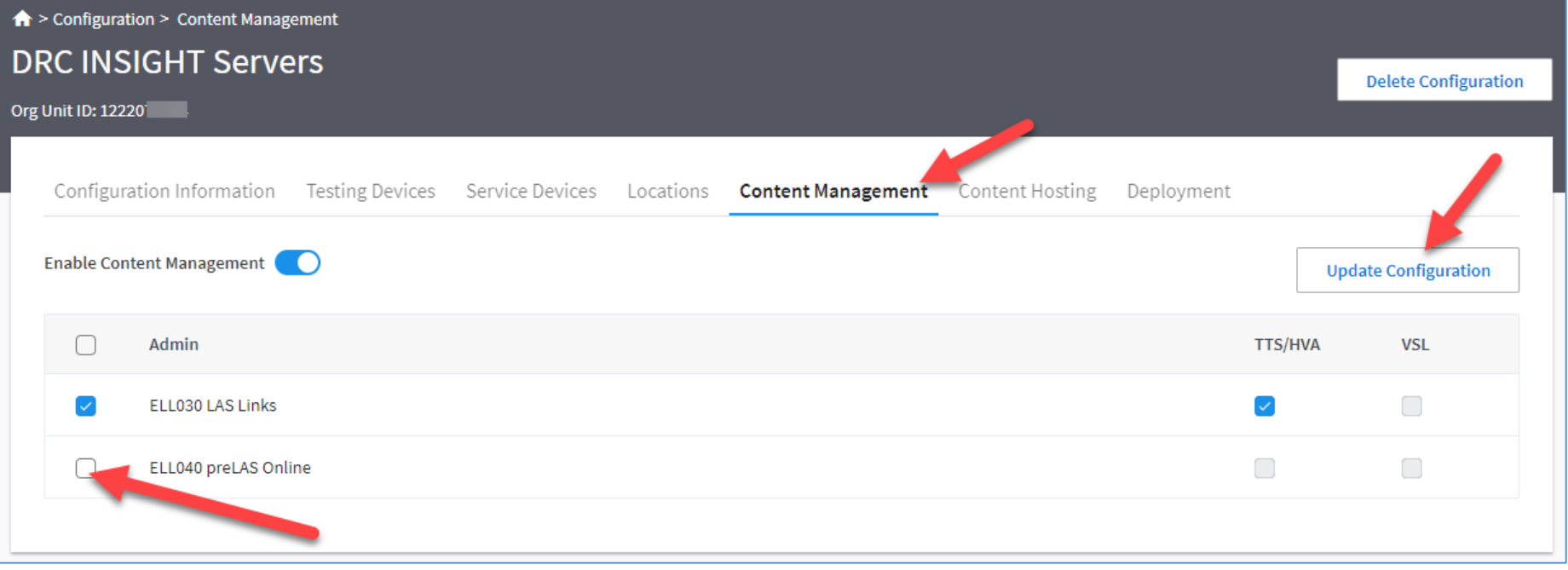

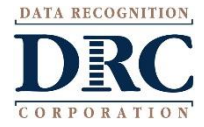

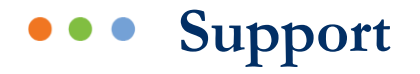

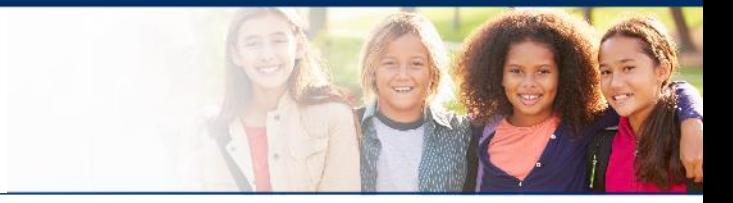

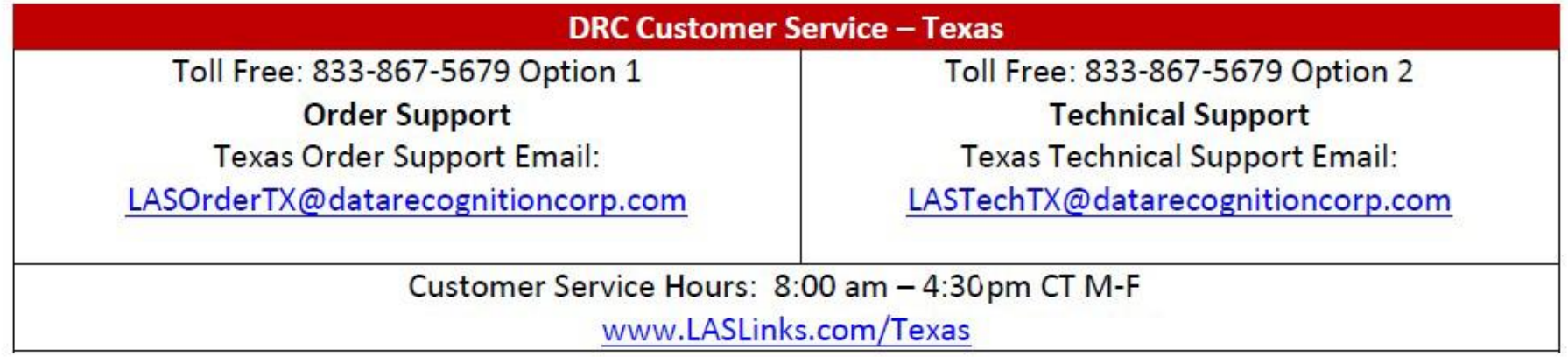

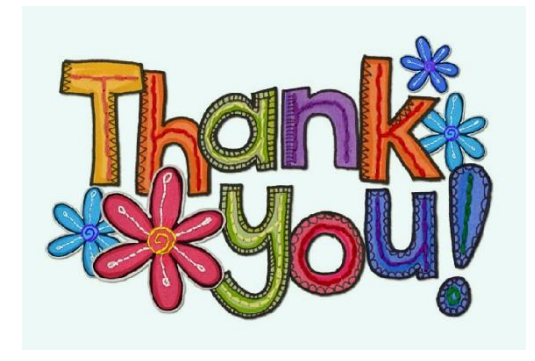

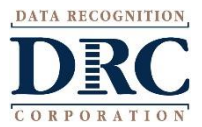